# Intercom Events

Last Modified on 02/24/2021 8:57 am EST

SAP Open Connectors supports events via polling or webhooks depending on the API provider. For more information about our Events framework, see Events Overview.

# **Supported Events and Resources**

SAP Open Connectors supports both polling and webhook events for Intercom. After receiving an event, SAP Open Connectors standardizes the payload and sends an event to the configured callback URL of your authenticated connector instance.

# Polling

You can set up polling for the events resource. You can also copy the events configuration to poll other resources. See Configure Polling Through API for more information.

**1** Note: Unless configured for a specific time zone, polling occurs in UTC.

# Configure Polling Through the UI

To configure polling through the UI, follow the same steps to authenticate a connector instance, and then turn on events. Select the resources to poll, and then click **Create Instance**. For more information, see Authenticate an Connector Instance with Events (UI) or the connector-specific authentication topic.

# Configure Polling Through API

Use the /instances endpoint to authenticate with Intercom and create a connector instance with polling enabled.

**()** Note: The endpoint returns a connector instance token and id upon successful completion. Retain the token and id for all subsequent requests involving this connector instance.

To authenticate a connector instance with polling:

1. Construct a JSON body as shown below (see Parameters):

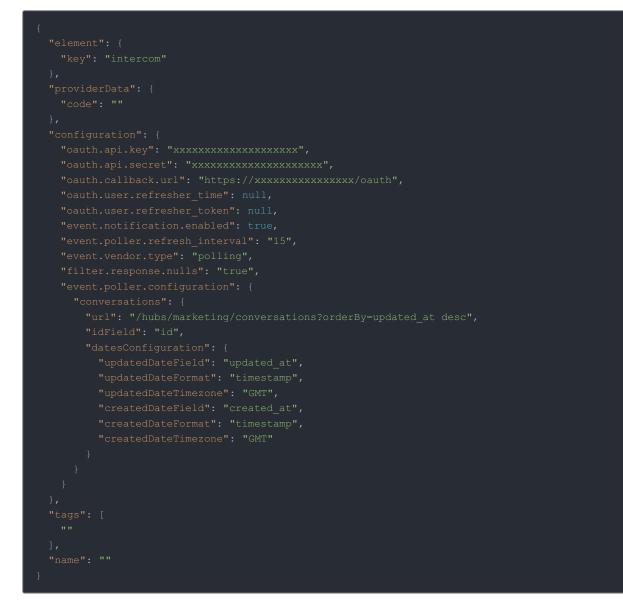

2. Call the following, including the JSON body you constructed in the previous step:

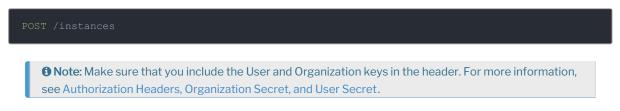

3. Locate the token and id in the response and save them for all future requests using the connector instance.

# Example cURL with Polling

#### Webhooks

You can configure webhooks through the UI or through API in the JSON body of the /instances API call. First, you must set up webhooks in Intercom.

# Set Up Webhooks

Follow these steps to set up your Intercom application with the endpoint.

- 1. Via a web browser, sign in to your Intercom developer account at https://app.intercom.com.
- 2. In the developer app dashboard, select the app that you'd like to send webhooks for.
- 3. Select Webhooks from the navigation items displayed on the left.

| 🗘 Cloud Element    |
|--------------------|
| Configure ~        |
| Basic information  |
| Authentication     |
| Canvas Kit         |
| Webhooks           |
| Test and publish > |

The Webhooks page appears, where you see a field to enter your request endpoint URL.

4. In order to enter this URL, create an instance of the Intercom connector. While creating an instance, enable **Events** under **Events Configuration** and select **Webhook** as the **Event Type**.

| Name*                            |                      |    |
|----------------------------------|----------------------|----|
| My Cool Instance                 |                      |    |
| Configuration                    |                      |    |
| OAuth API Key*                   |                      |    |
| <api key=""></api>               |                      | ?  |
| OAuth API Secret*                |                      |    |
| ••••                             |                      | (? |
|                                  | SHOW OPTIONAL FIELDS |    |
| Element Instance                 | Tag                  |    |
| Add a new tag to the element ins | itance               |    |
| <b>Event Configurat</b>          | ion                  |    |
| Events Enab                      | led                  |    |
|                                  |                      |    |

- 5. Click Create Instance.
- 6. Choose an account through which you'd like to create an instance.
- 7. You're now taken back to SAP Open Connectors. Select **Instances** on the navigation pane on your left and edit your instance.
- 8. You will see a field named Webhook URL. Copy the URL in that field.
- 9. Back on the Intercom page, click Edit, complete step 4 and click Save.

| Webhooks                                                                                                    | More about using Webhooks | Cancel Save |
|----------------------------------------------------------------------------------------------------|---------------------------|-------------|
| Your app can be notified of real time events happening in Intercom workspaces where your app is installed.                                                                                                    |                           |             |
| For example, your app can be notified when a conversation is created, opened or closed.<br>App webhook subscriptions are managed by Intercom and will be automatically added/removed as your app is installed/uninstalled on a workspace. |                           |             |
| Your request endpoint URL<br>A HTTP POST request will be sent to this URL for every topic that you set up.                                                                                                    |                           |             |
| https://bb44cd8b.ngrok.io/elements/api-v2/events/intercom/NDEw                                                                                                    |                           |             |
| Webhook topics                                                                                                    |                           |             |
| Topics are types of notifications that your app can subscribe to.                                                                                                    |                           |             |
| Your app can subscribe to topics corresponding to permissions you selected.                                                                                                    |                           |             |

10. Next, you'll need to set up individual subscriptions for each object and event type for which you'd like to receive a notification. Do this by selecting **Webhook Topics** according to your needs. **Webhook Topics** are types of

notifications that your app can subscribe to.

11. Click Edit on the top right corner and select topic/s to configure the subscription/s as shown below.

| INTERCOM   Developer Hub            | Q Search                                                     |                     |                                               | Docs             | App Store       | Forum       | Blog   | Your apps |
|-------------------------------------|--------------------------------------------------------------|---------------------|-----------------------------------------------|------------------|-----------------|-------------|--------|-----------|
|                                     | conversation.user.created<br>New message from a user or lead |                     | ease fix it and submit for review again.      |                  |                 |             |        |           |
| 🕸 Cloud Element                     | contact.signed_up<br>Lead signs up                           |                     |                                               |                  | More about usir | ng Webhooks | Cancel | Save      |
| Configure v                         | contact.created<br>Lead created                              |                     | pp is installed.                              |                  |                 |             |        |           |
| Basic information<br>Authentication | contact.added_email<br>Lead added email                      |                     | red as your app is installed/uninstalled on a | a workspace.     |                 |             |        |           |
| Canvas Kit<br>Webhooks              | contact.tag.created<br>Lead tagged                           |                     |                                               |                  |                 |             |        |           |
| Test and publish >                  | contact.tag.deleted<br>Lead untagged                         |                     |                                               |                  |                 |             |        |           |
|                                     | conversation.user.replied<br>Reply from a user or lead       |                     |                                               |                  |                 |             |        |           |
| Public, unlisted                    | conversation.admin.opened<br>Conversation opened             |                     |                                               |                  |                 |             |        |           |
|                                     | conversation.admin.closed<br>Conversation closed             |                     | our app before you will start receiving noti  | fications from t | hem.            |             |        |           |
|                                     | conversation.admin.replied                                   | $\checkmark$        | aces that installed your app.                 |                  |                 |             |        |           |
|                                     | Select a topic                                               |                     |                                               |                  |                 |             |        |           |
|                                     | Topic                                                        | Description         |                                               | Works with J     | permissions     |             |        |           |
|                                     | conversation.admin.replied                                   | Reply from your tea | nmates                                        | Read convers     | sations         |             |        | ×         |
|                                     |                                                              |                     |                                               |                  |                 |             |        |           |

### Configure Webhooks Through the UI

To configure webhooks through the UI, follow the same steps to authenticate a connector instance, and then turn on events. For more information, see Authenticate an Connector Instance with Events (UI) or the connector-specific authentication topic.

# Configure Webhooks Through API

Use the /instances endpoint to authenticate with Intercom and create a connector instance with webhooks enabled.

**O** Note: The endpoint returns a connector instance token and id upon successful completion. Retain the token and id for all subsequent requests involving this connector instance.

To authenticate a connector instance with webhooks:

- 1. Get an authorization grant code by completing the steps in Getting a redirect URL and Authenticating users and receiving the authorization grant code.
- 2. Construct a JSON body as shown below (see Parameters):

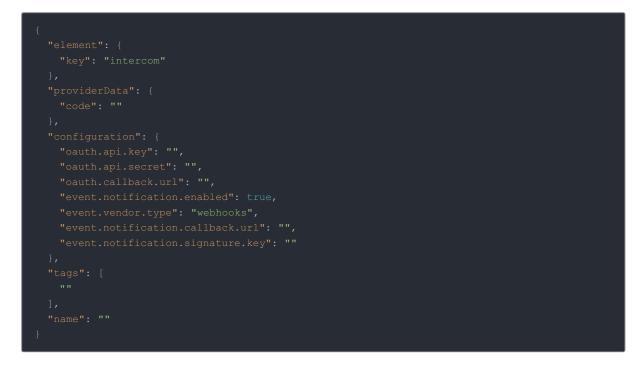

3. Call the following, including the JSON body you constructed in the previous step:

 POST /instances

 Image: Make sure that you include the User and Organization keys in the header. For more information, see Authorization Headers, Organization Secret, and User Secret.

4. Locate the token and id in the response and save them for all future requests using the connector instance.

#### Example cURL

# Parameters

API parameters are in code formatting.

| Parameter                                                             | Description                                                                                                    | Data<br>Type   |
|-----------------------------------------------------------------------|----------------------------------------------------------------------------------------------------|----------------|
| key                                                                   | The connector key.<br>intercom                                                                                                    | string         |
| code                                                                  | The authorization grant code returned from the API provider in an OAuth2 authentication workflow.                                                                                                    | string         |
| Name                                                                  | The name for the connector instance created during authentication.                                                                                                    | string         |
| authentication.type                                                   | Identifies how you are authenticating with Intercom.                                                                                                    | string         |
| oauth.callback.url                                                    | OAuth 2.0 authentication only. The URL where you want to redirect users after they grant access. This is <pre>https://auth.cloudelements.io/oauth</pre> , the Callback URL that you noted in API Provider Setup.                                                                            | string         |
| oauth.api.key                                                         | OAuth 2.0 authentication only. The Client ID from Intercom. This is the <b>Client ID</b> that you noted in API Provider Setup                                                                                                    | string         |
| oauth.api.secret                                                      | OAuth 2.0 authentication only. The Client Secret from Intercom.<br>This is the <b>Client Secret</b> that you noted in API Provider Setup.                                                                                                    | string         |
| Events Enabled                                                        | <i>Optional.</i> Identifies that events are enabled for the connector instance.<br>Default: false                                                                                                    | boolean        |
| Event Type<br>event.vendor.type                                       | <i>Optional.</i> Identifies the type of events enabled for the instance, either webhook or polling.                                                                                                    | string         |
| Event Notification Callback URL event.notification.callback.url       | <i>For webhooks and polling.</i><br>The URL where your app can receive events.                                                                                                    | string         |
| Callback Notification Signature Key                                   | <i>For webhooks and polling.</i><br><i>Optional</i><br>A user-defined key for added security to show that events have<br>not been tampered with. This can be any custom value that you<br>want passed to the callback handler listening at the provided<br>Event Notification Callback URL. | string         |
| Objects to Monitor for Changes                                        | <i>For webhooks and polling.</i><br><i>Optional</i><br>Comma separated list of objects to monitor for changes.                                                                                                    | string         |
| Event poller refresh interval (mins)<br>event.poller.refresh_interval | <i>For polling only.</i><br>A number in minutes to identify how often the poller should<br>check for changes.                                                                                                    | number         |
| Configure Polling<br>event.poller.configuration                       | Optional*. Configuration parameters for polling.                                                                                                    | JSON<br>object |
| resource name<br>e.g., contact, account, etc.                         | The configuration of an individual resource.                                                                                                    | JSON<br>object |
| URL<br>url                                                            | The url to query for updates.                                                                                                    | String         |

| ID Field<br><b>Parameter</b>             | The field that is used to uniquely identify an object.          | Batag<br>Type  |
|------------------------------------------|-----------------------------------------------------------------|----------------|
| Advanced Filtering<br>datesConfiguration | Configuration parameters for dates in polling                   | JSON<br>Object |
| Updated Date Field<br>updatedDateField   | The field that identifies an updated object.                    | String         |
| Updated Date Format<br>updatedDateFormat | The date format of the field that identifies an updated object. | String         |
| Created Date Field<br>createdDateField   | The field that identifies a created object.                     | String         |
| Created Date Format<br>createdDateFormat | The date format of the field that identifies a created object.  | String         |
| tags                                     | Optional. User-defined tags to further identify the instance.   | string         |